Dear All:

I would like to welcome you to BUS 320 (Financial Management) which will be offered in Winter 2024 Term by Marist College School of Management through the School of Professional Programs.

The course site, on Brightspace, will become available/accessible on Saturday December 16, 2023.

In the meantime, below, please find a copy of the course syllabus.

At all times, please let me know if I can be of any help at any time.

To learn about my background, please visit my webpage on Marist College website at: <https://www.marist.edu/management/faculty/kavous-ardalan>

With best wishes, Kavous Ardalan, Ph.D. Professor of Finance School of Management Marist College

# SCHOOL OF MANAGEMENT MARIST COLLEGE

### **Financial Management BUS 320 N 721**  Winter 2024

**Dr. Kavous Ardalan**  Telephone: (845) 575-3000, Ext. 2989 E-mail: [Kavous.Ardalan@Marist.Edu](mailto:Kavous.Ardalan@Marist.Edu) also via Brightspace's e-mail

This is a three-credit course; and its pre-requisites are: ACCT 203, ECON 103, ECON 104, and either MATH 130 or MATH 330.

**Course Description:** An introduction to the major topics in corporate finance. The course examines the time value of money, capital budgeting, financial analysis and forecasting, stock valuation, bond valuation, and the financial markets.

**Goal:** This course is intended to introduce all students to basic topics in financial management. It focuses on financial statements and financial statements analysis, financial forecasting, interest rate, risk and return, time value of money, valuation of bonds and stocks, basics of capital budgeting, and business ethics.

**Objectives:** Upon completion of this course, the student should be able to:

- 1. Understand financial statements and calculate and interpret financial ratios;
- 2. Derive pro forma financial statements;
- 3. Understand the determination of interest rates;
- 4. Understand the relationship between risk and return;
- 5. Apply the principles of time value of money to single and multiple cash flows;
- 6. Use the time value of money concept to value bonds and stocks;
- 7. Apply the basic techniques of capital budgeting to managerial decision making;
- 8. Comprehend the need for ethical behavior in managerial conduct;
- 9. Use Excel to perform basic financial calculations.

These objectives will be met by covering ten chapters in the textbook. These objectives will be assessed through Assignments, Blueprint Problems, and Excel On-Line Activities. There will be one Assignment and one Blueprint Problem on each chapter. In addition, there will be two Excel On-Line Activities on Chapter 5, Time Value of Money.

#### **Grade Allocation:**

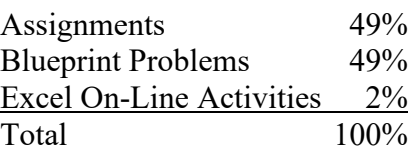

**Grading:** Letter grades will be based on the following scheme:

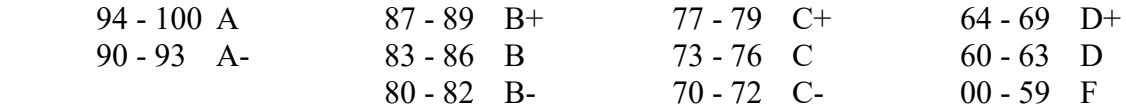

**Textbook:** The textbook for this course is Brigham and Houston, *Fundamentals of Financial Management*, sixteenth edition, 2022, published by Cengage, ISBN: 978-0-357-51757-4.

You need to obtain MindTap either with or without the printed textbook. MindTap is a digital product supplied by the textbook publisher (Cengage) and contains, among other things, the digital version of the textbook. The textbook publisher offers various purchasing options. For your purchasing convenience, the textbook publisher has provided the following URL: [https://www.cengage.com/coursepages/Marist\\_BUS\\_320](https://nam02.safelinks.protection.outlook.com/?url=https%3A%2F%2Fwww.cengage.com%2Fcoursepages%2FMarist_BUS_320&data=05%7C01%7CKavous.Ardalan%40marist.edu%7C15609f8d5b5c48de15b108dbf2771746%7C14a1af9eb28c4b27b24325c33db6fffa%7C0%7C0%7C638370365559908130%7CUnknown%7CTWFpbGZsb3d8eyJWIjoiMC4wLjAwMDAiLCJQIjoiV2luMzIiLCJBTiI6Ik1haWwiLCJXVCI6Mn0%3D%7C3000%7C%7C%7C&sdata=%2BRsie%2BWAfosflyTA6M1ZhAcUhVFeP5mNjrarbdnB88A%3D&reserved=0)

Please select "Cengage Unlimited", then select the option that includes MindTap, which costs \$129.99.

Students located outside the U.S. should use the following link to pay for MindTap: <https://www.cengage.com/purchase-abroad/>

This course covers ten chapters in the textbook (Chapters 1, 3, 4, 17, 5, 6, 7, 8, 9, and 11). For each of the ten chapters, it is recommended that you read the textbook chapter (either the hard copy or in MindTap, which includes videos and animations), watch the lecture videos (on Brightspace), and do the practice exercises (on Brightspace). Then, do the Assignment (on MindTap) and the Blueprint Problems (on MindTap). In addition, for Chapter 5, Time Value of Money, do the Excel On-Line Activities (on MindTap).

### **Please note the following:**

- There will be no make-up of the required assigned works (i.e., Assignments, Blueprint Problems, and Excel On-Line Activities).
- There will be no "extra-credit" activity.
- There will be no mid-term exam, no final exam, no cumulative exam.
- There will be only one Assignment, and one Blueprint Problems per chapter, which are on MindTap. In addition, there will be two Excel On-Line Activities for Chapter 5, Time Value of Money, which are on MindTap.

**Assignment for Each Chapter:** To access the Assignment for each chapter, please go to MindTap, then click on the title for the relevant chapter, as a result of which it expands, then click on "Apply It", as a result of which it expands, then you see the Assignment that has a red bullet-point, next to which it says "COUNTS TOWARDS GRADE". When you click on the Assignment, it will open for you.

Please note that Assignments are not "timed". So, you can spend as much time on each Assignment as you want, as long as you submit it by its deadline.

Please also note that you can have up to 3 attempts on each question of the Assignment, but you can submit the Assignment only once. So, once you submit the Assignment you cannot make any more attempts at it.

More specifically, when you start doing the Assignment, at the bottom of each question, there are two buttons, on one of which it is written "Grade It Now". When you press this button, your attempted question will be graded/corrected and that button turns to "Try Another Version". If you press this button, then another version of the question appears on the screen at which you can make your second attempt. You can go through another iteration and have your third attempt on the third version of this question, at which time you can press on the button on which it is written "Save and Continue" or "Continue" so that you can move on to the next question, at which you can make up to three attempts.

Please note that you do not need to make three attempts at each question, but it is your option to make up to three attempts at each question. So, for instance, you can make two attempts at question 1, three attempts at question 2, and one attempt at question 3, and so on.

You can answer the questions in any order you want. There is a link at the top-left-hand corner of each question that says "Back to Assignment", when you click on this link, you will be directed to the list of questions on the Assignment, from which you can choose your desired question for you to answer.

You have the option of making up to three attempts at each question on the assignment. However, the attempts on any one question should not necessarily take place consecutively. That is, you can make the first attempt at question 2, then make three attempts at question 1, and then (if you decide) you can go back to question 2 and make a second attempt at question 2, and so on. That is, you can move back and forth between questions between your attempts at different questions.

The grade for each question is calculated by calculating the average grade for that question. The average for each question is calculated based on the number of attempts you have made on that question, not the number of available attempts (which is 3). The grade for the whole assignment is equal to the sum total of the average grade for each question.

Please keep in mind that you should submit the Assignment only when you are completely done with the Assignment. Once you submit the Assignment, you cannot make any more attempt at it. When you decide to submit the Assignment, then, and only then, click on "I'm Done, Grade Assignment Now", which appears at the top-right-hand corner of the assignment screen.

**Number of Points for Each Assignment:** As we go through the course, there is one Assignment for each Chapter. The Assignment for each chapter carries a different number of Grade Points with it, as follows:

- Chapter 1: 17 points
- Chapter 3: 24 points
- Chapter 4: 33 points
- Chapter 17: 17 points
- Chapter 5: 49 points
- Chapter 6: 20 points
- Chapter 7: 35 points

- Chapter 8: 29 points - Chapter 9: 30 points - Chapter 11: 21 points As you note, each chapter carries its own relative weight, which is different from others.

**Blueprint Problems for Each Chapter:** To access the Blueprint Problems for each chapter, please go to MindTap, then click on the title for the relevant chapter, as a result of which it expands, then click on "Study It", as a result of which it expands, then you see the Blueprint Problems that has a red bullet-point, next to which it says "COUNTS TOWARDS GRADE". When you click on the Blueprint Problems, it will open for you.

The structure of Blueprint Problems is almost identical to the structure of Assignments, except that some questions allow for one attempt only.

**Number of Points for Each Blueprint Problems:** As we go through the course, there is one Blueprint Problems for each Chapter. The Blueprint Problems for each chapter carries a different number of Grade Points with it, as follows:

- Chapter 1: 37 points
- Chapter 3: 50 points
- Chapter 4: 52 points
- Chapter 17: 29 points
- Chapter 5: 43 points
- Chapter 6: 65 points
- Chapter 7: 42 points
- Chapter 8: 43 points
- Chapter 9: 19 points
- Chapter 11: 63 points

As you note, each chapter carries its own relative weight, which is different from others.

**Excel On-Line Activities for Chapter 5, Time Value of Money:** To access the two Excel On-Line Activities for Chapter 5, Time Value of Money, please go to MindTap, then click on the title of Chapter 5, Time Value of Money, as a result of which it expands, then click on "Learn It", as a result of which it expands, then you see the two Excel On-Line Activities that each has a red bullet-point, next to which it says "COUNTS TOWARDS GRADE". When you click on each Excel On-Line Activity, it will open for you.

**Number of Points for Each Excel On-Line Activity:** There are two Excel On-Line Activities for Chapter 5, Time Value of Money, and each Excel On-Line Activity carries 10 Grade Points with it.

**Course Management Systems:** We use two digital course management systems in this course: Brightspace and MindTap. The course management system Brightspace is provided by Marist College; the course management system MindTap is provided by the textbook publisher, Cengage.

**Brightspace:** We use four of the navigation icons in Brightspace, as follows:

- 1. Announcements
- 2. E-Mail
- 3. Content
- 4. Discussions forums

Contents of the course consist of ten chapters of general financial material from the textbook. Corresponding to these textbook chapters, there are materials in Brightspace, under "Content". The chapter materials in Brightspace are provided to help a better understanding of the textbook chapter.

The chapter materials in Brightspace consist of Lecture Videos and Lecture PowerPoints. Lecture Videos are the narrated versions of the Lecture PowerPoints. However, the PowerPoints used in the Lecture Videos have fewer words on them than the Lecture PowerPoints because the narrations are used as substitutes for written words. The Lecture Videos and Lecture PowerPoints focus on certain concepts in each chapter.

You can contact me via Brightspace's e-mail system, Brightspace's Discussions forums (there is one Discussion forum for each chapter, in case you have any questions/comments/concerns on any of the chapters), or via my Marist College e-mail account [\(kavous.ardalan@marist.edu\)](mailto:kavous.ardalan@marist.edu). I will be available throughout the period of the course, I check the course Brightspace site and my e-mails very frequently, I usually respond to my received e-mails fairly quickly, and I guarantee that you will receive my e-mail response within 24 hours.

To become acquainted with Brightspace, please contact Marist College's Digital Education. If you experience any problem with Brightspace, please contact the Help Desk at: (845) 575- HELP.

**MindTap:** This is a course management system intended to enhance learning through interactive videos, animations, and activities. It also includes the digital version of the textbook, the Assignments, the Blueprint Problems, and the Excel On-Line Activities. Please note that MindTap has many useful capabilities.

To become acquainted with MindTap, please visit: <https://www.cengage.com/services/product/mindtap/general/student>

You need to register with MindTap by taking the following two steps: 1. Connect to Course Link URL: [https://student.cengage.com/course-link/MTPNCNQ3LBBV](https://student.cengage.com/course-link/MTPNCNQ3LBBV?_gl=1*11rjp3j*_ga*NDc1MDIzNzQ4LjE2ODQxMDg5NDU.*_ga_1Z1VMVSHXM*MTcwMDc5ODU3MS4xODEuMS4xNzAwODAwOTY3LjAuMC4w) 2. Follow the prompts to register for your MindTap course.

After registering for your MindTap course, you will need to pay for access to MindTap using a credit card, a debit card, or PayPal.

Free Trial: If you are unable to pay at the start of the semester you may choose to access MindTap during a free trial. After the free trial ends you will be required to pay for access.

Please note that at the end of the free trial period, your course access will be suspended until your payment has been made. All your scores and course activities will be saved and will be available to you after you pay for access to MindTap.

If you already registered an access code or bought MindTap online, the "course key" to register for this course is: **MTPNCNQ3LBBV**

System Check: To check whether your computer meets the requirements for using MindTap, go to<http://ng.cengage.com/static/browsercheck/index.html>

Please note that the System Check is also accessible in the drop-down box next to your name located in the upper-right corner of your MindTap page.

If you need to contact someone for MindTap questions, please contact customer support at 800- 842-3636 or 800-990-8211, or 800-354-9706 or go to the following website: <http://support.cengage.com/victoriaweb/primarypage>

**Calculator:** A calculator or a spreadsheet that performs financial functions is needed in this course. Most common graphing calculators and Excel perform financial functions which are required in this course.

Since MindTap does not accept final numerical answers that are based on rounded numbers obtained in prior intermediate steps in solving a numerical problem, it is best for you to use Excel, and use the "cell-referencing" feature of it.

You need to have a reliable Internet connection, either private or public.

## **Course Outline:**

The following is the list of the ten chapters of the textbook which will be covered in this course. It also shows the deadlines by which the assigned works (Assignments, Blueprint Problems, and Excel On-Line Activities) for each chapter need to be submitted on MindTap.

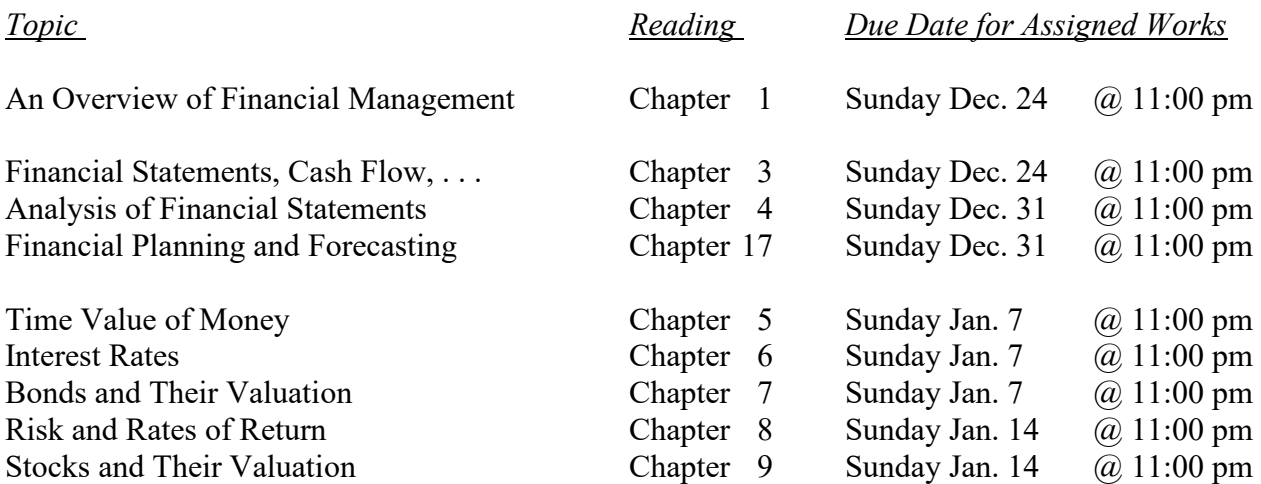

The deadlines are expressed in terms of U.S. Eastern Daylight Time, i.e., Marist/Poughkeepsie Time.

Please plan to stay on schedule. This course covers 10 chapters, and each chapter has an Assignment, and a Blueprint Problems, which are available on MindTap. In addition, Chapter 5, Time Value of Money, has two Excel On-Line Activities. The reading of each chapter as well as doing the assigned works for each chapter is time consuming and, therefore, planning, in order to stay on schedule, is crucial.

You need to plan to do and submit your assigned works (Assignments, Blueprint Problems, and Excel On-Line Activities) well in advance of their deadlines, so that if something goes wrong you would still have enough time to straighten matters and perform them and submit the assigned works (Assignments, Blueprint Problems, and Excel On-Line Activities) before the deadline. All assigned works (Assignments, Blueprint Problems, and Excel On-Line Activities) are available from the start of the term until their deadlines. Therefore, no deadline extension is allowed.

In order to provide students with some flexibility, all course materials as well as the assigned work (Assignments, Blueprint Problems, and Excel On-Line Activities) are made available at the start of the term, but there are deadlines for the submission of the assigned work in order to keep students on schedule. This is because it is not a good idea to fall behind at any point during this course.

## **Personal Introduction:**

Everyone is required to introduce himself/herself by posting a one-paragraph message in a Discussions forum in Brightspace, which is entitled "A Personal Introduction". Anyone who does not introduce himself/herself during the first week of classes will lose 1 point in the course grade.

### **Marist College Academic Integrity Statement:**

"Marist College is a learning community dedicated to helping students develop the intellect, character, and skills required for enlightened, ethical, and productive lives in the global community of the 21st century. Students are expected to pursue excellence in their education while being honest about their work and fair to other members of the learning community. All work presented to instructors for evaluation must reflect their own ideas and effort, and must properly acknowledge any contributions of others. Students should expect this honesty and fairness in others as well. As members of the Marist learning community, all students should adhere to the principles of academic integrity as set forth in the Marist Academic Integrity Policy  $(2016)$ ."

## **The TEACH Act:**

"Materials used in connection with the course may be subject to copyright protection."

### **Office of Accommodations and Accessibility (OAA):**

Students with disabilities who believe they may need accommodations in this class are encouraged to contact the Office of Accommodations and Accessibility at (845) 575-3274, Donnelly Hall 226 or via email at specserv@marist.edu as soon as possible to better ensure that such accommodations are implemented in a timely manner.

### **Diversity and Inclusion Statement:**

The college's academic mission is immeasurably enriched by students with diverse experiences. Our finest efforts as intellectual beings heavily rely on the exchange of ideas. Interactions in our classrooms among persons and groups with diverse backgrounds, ideologies, and experiences facilitate these efforts by allowing us all to be more reflective about the varied historical and social contexts in which we work and learn. For faculty and students to continue being leaders inside and beyond academia, we must ensure that we consider the diversity of all who comprise our communities and foster a climate in which those diverse influences are respected and valued.

In this course, we will challenge each other's thinking while working collaboratively to ensure that the classroom is a space of safety and bravery. Our classroom offers an environment where individuals of varying opinions, experiences, and backgrounds are able to be free to learn without fear of being silenced. Evidence of these efforts will manifest in readings, lectures/class discussion, seminars, and group projects. Aspects of diversity include, but are not limited to, race, ethnicity, color, nationality, sex, gender, gender identity, gender expression, class, sexual orientation, religion, age, ability, and veteran status.

Students who would like to be identified in a manner other than what is indicated on the course roster can contact me privately via phone, email, web conference or face-to-face meeting to indicate name, pronoun and any other preferences they may have.

### **Instructor's Background Information:**

To become familiar with my background, please go to the following URL which is located on Marist College website:<https://www.marist.edu/management/faculty/kavous-ardalan>

#### **Important Dates:**

**Winter session runs:** December 16 – January 12, 2024 **Add/Drop:** 12/16 – 12/20 **(**Note: Students cannot add/drop themselves.) **Last day for full refund:** 12/20 **Last day for ½ refund:** 12/21 **Last day to withdraw (W):** 1/3 **Withdraw/Fail begins (W/F):** 1/4 **Final grades due:** 1/18